# *Переменные величины. Оператор присваивания.*

Учитель информатики МОУ Юрцовская СОШ Егорьевский район Сафонова Ольга Викторовна

### **Переменные величины.**

Понятие переменной величины известно из школьной математики.

Пусть несколько лет назад ваш рост равнялся **130 см.**  Обозначим это так: **r=130**. Теперь он равен **140 см**, т.е. **r=140**. Получается, что величина **r** изменилась. Поэтому она называется переменной величиной. Числа **130 и 140** называются значениями переменной величины **r.**

#### **Что же мы можем делать с переменными величинами, программируя на Паскале?**

Прежде всего мы можем задавать компьютеру значение той или иной переменной величины. Это можно сделать при помощи нового оператора, который называется **оператором присваивания**.

# **Оператор присваивания.**

Если мы хотим сказать, что **а** имеет значение **6**, то должны записать: **а:=6**. Вместо значка **=** употребляется значок **:=** . Он называется знаком присваивания, а сама запись **а:=6** называется оператором присваивания. Говорят, что величине **а** присваивается значение **6**. С момента

выполнения оператора **а:=6** компьютер будет помнить, что **а** равно шести.

Справа от значка := в операторе присваивания можно писать не только числа, но и переменные величины и выражения. После выполнения следующего фрагмента программы:

...  $a:=2*3+4$ ; b:=a; y:=a+b+1...

компьютер будет знать, что **a** равно 10, **b** равно 10, у равно 21.

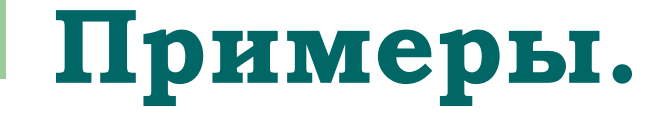

Фрагменты программ

Что запомнит компьютер

 $v := -2 + 10$ ; h:=10\*v; s:=v+h  $h = 80$  $v = 8$  $s = 88$  $t=0$  n=40 z= t:= 0;  $n := 2*t+40; z := -n$  $-40$ 

Необходимо помнить, что компьютер выполняет оператор присваивания «в уме», то есть результат его выполнения не отображается на экране. Если мы хотим видеть результат выполнения оператора присваивания, используйте WriteLn.

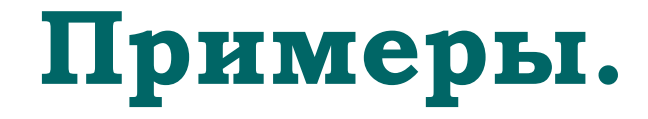

*Фрагменты программ На экране*

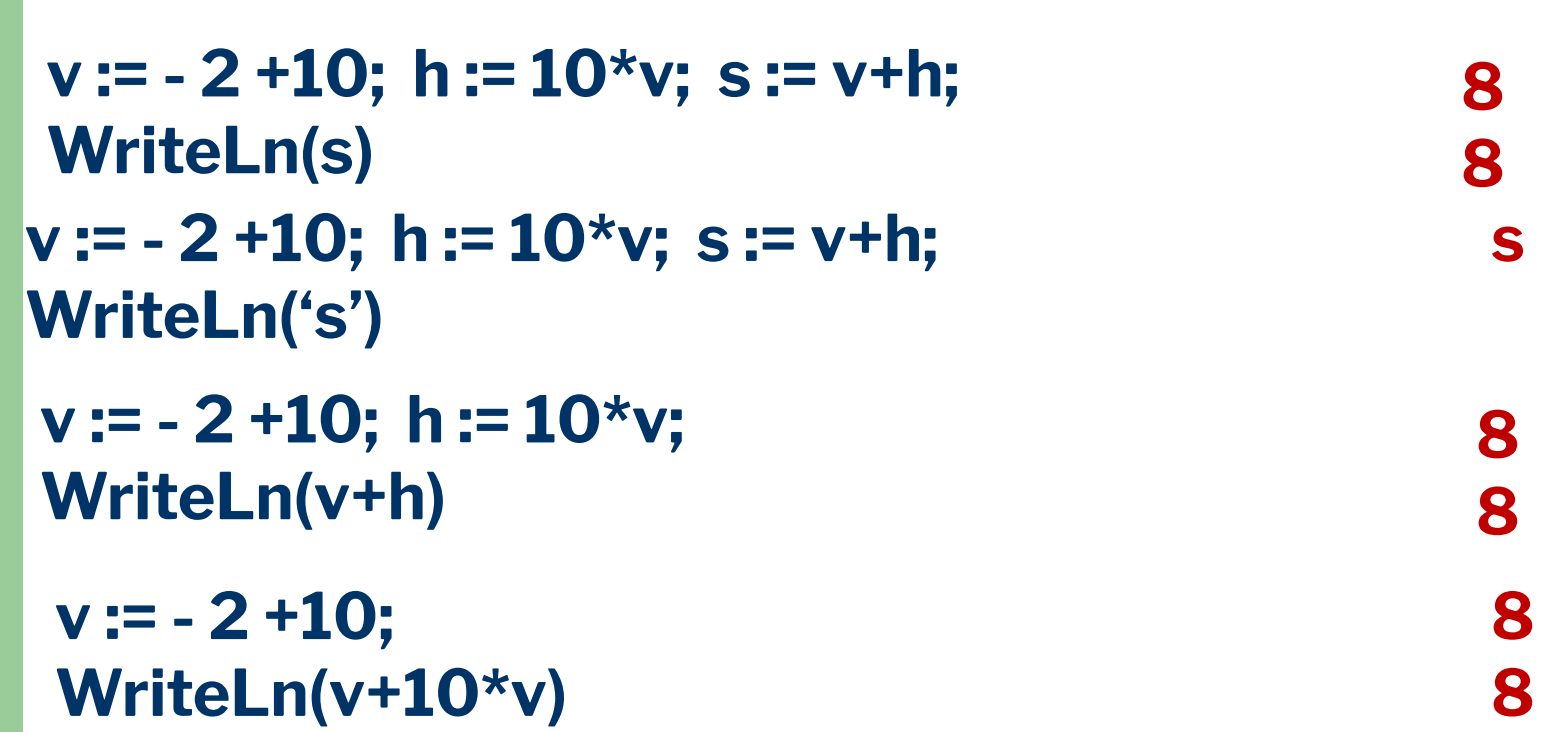

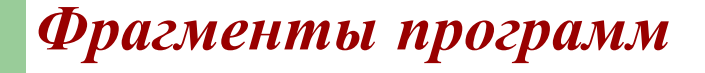

#### На экране

 $v := -2 + 10$ ; h:=  $10<sup>*</sup>v$ ; s:= v+h; WriteLn(v+1000, ",10\*h, ",s)

 $v := -2 + 10$ ; h:=  $10<sup>*</sup>v$ ; s:= v+h; WriteLn(v, '',h, '',s)

Нужно иметь в виду, что слева от знака **:=** может стоять только переменная величина, но не число и не выражение. Можно писать **с:=34** , но нельзя писать **34:=с** Можно писать **z := f – v+990** , но нельзя писать **f – v+990 := z**.

Оператор присваивания устроен так, что сначала он смотрит или вычисляет, какое значение имеет *правая* часть, а затем присваивает это значение переменной , стоящей в *левой* части. Нет смысла присваивать значение числу или выражению.

#### **Обратите внимание.**

Когда ученик видит выражение (**например, d+2d** ), он не обязательно его вычисляет. Он может его преобразовать или упростить (получив **3d** ). Компьютер же, видя выражение, сначала его, может быть, и упростит, но затем обязательно вычислит. А для этого он должен знать численные значения входящих в него величин (в данном случае это величина **d** ).

Итак, вычисляя правую часть оператора присваивания (например, y:=a+b+1), компьютер должен обязательно заранее знать, чему равны переменные, из которых эта правая часть состоит (в нашем случае это **a** и **b**). Ответственность за это знание лежит полностью на программисте.

Пусть забывчивый программист записал такой фрагмент:

...  $a:=10;$   $y:=a+b+1...$ , нигде в программе не придав **b** никакого значения.

При вычислении выражения **a+b+1** компьютер не будет знать, чему равно **b** . В такой ситуации разные языки программирования поступают по-разному. Некоторые просто отказываются вычислять выражения, другие подставляют вместо **b** нуль, **Паскаль** же иногда может поступить довольно вредно: вместо **b** он подставит случайное значение и получит, например, результат равным **-8904**.

# **Подведём итог.**

Оператор присваивания состоит из знака присваивания **:=** , **слева** от которого пишется **переменная**, а **справа – число, переменная или выражение.**

При выполнении оператора присваивания компьютер **«в уме»** (т.е. ничего не показывая на мониторе) вычисляет правую часть и присваивает вычисленное значение переменной, стоящей в левой части.

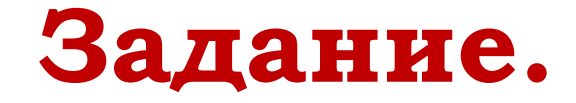

Какое значение будет присвоено переменной **t** после выполнения фрагмента k:=1+2; s:=2\*k; t:=6 - s?

## *Используемая литература*

#### **1. Лукин Н.С.**

 Турбо-Паскаль 7.0 . *Самоучитель для начинающих –*  2-е изд., испр. И допол. – М.: «Диалог-МИФИ», 2005. – 400 с.